РУКОВОДСТВО ПО ЭКСПЛУАТАЦИИ

# ((KONFTEL

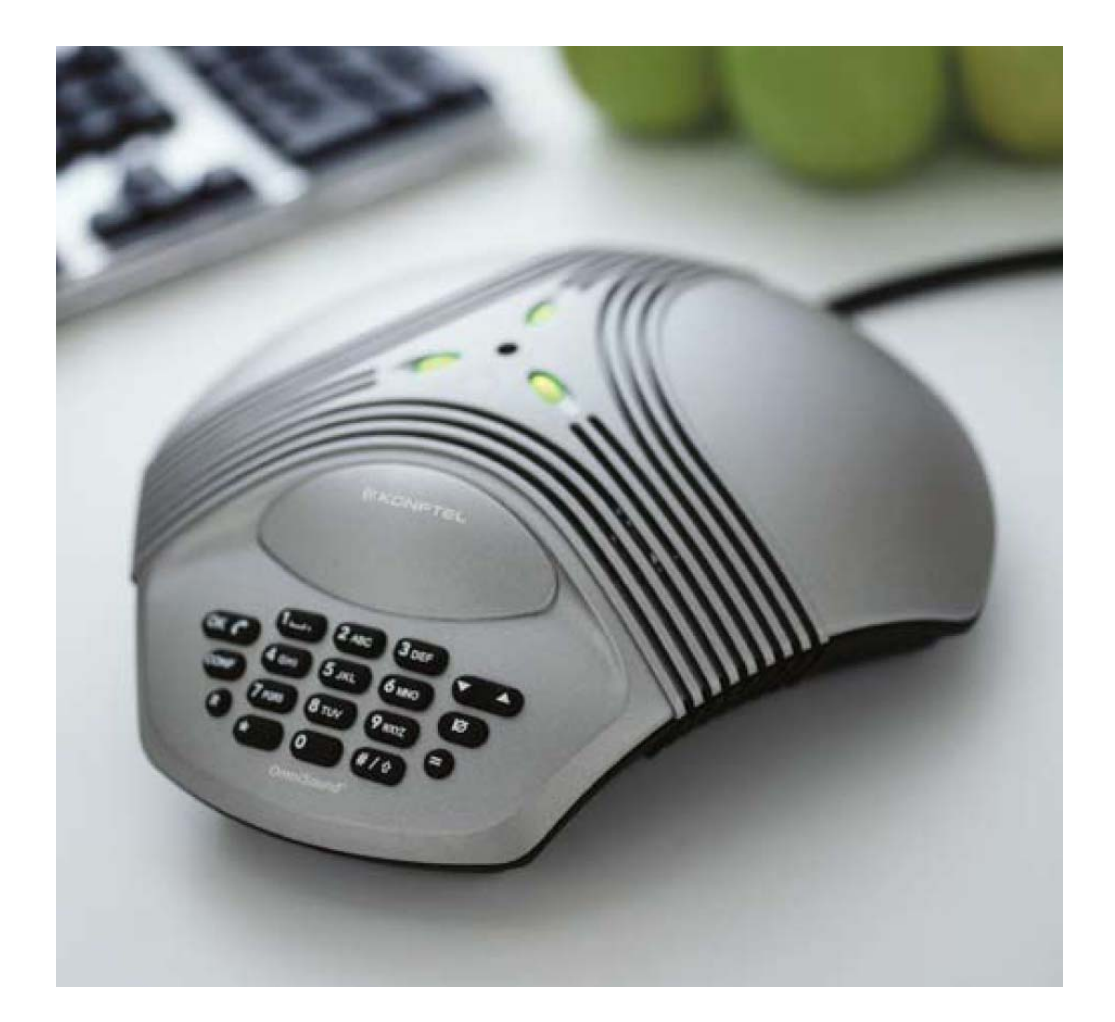

**Телефонный аппарат для конференц-связи Konftel 100** 

**Телефонные аппараты конференц-связи для любой ситуации**

<mark>∢ Группа Компаний ИМАГ</mark>  $\mathcal{F}_{\mathcal{A}}$ œ

Компания «ИМАГ» Энергетический проезд, д.3, стр. 2, гор. Москва, 111116. http://www.emag.ru, e-mail: info@emag.ru

## Оглавление

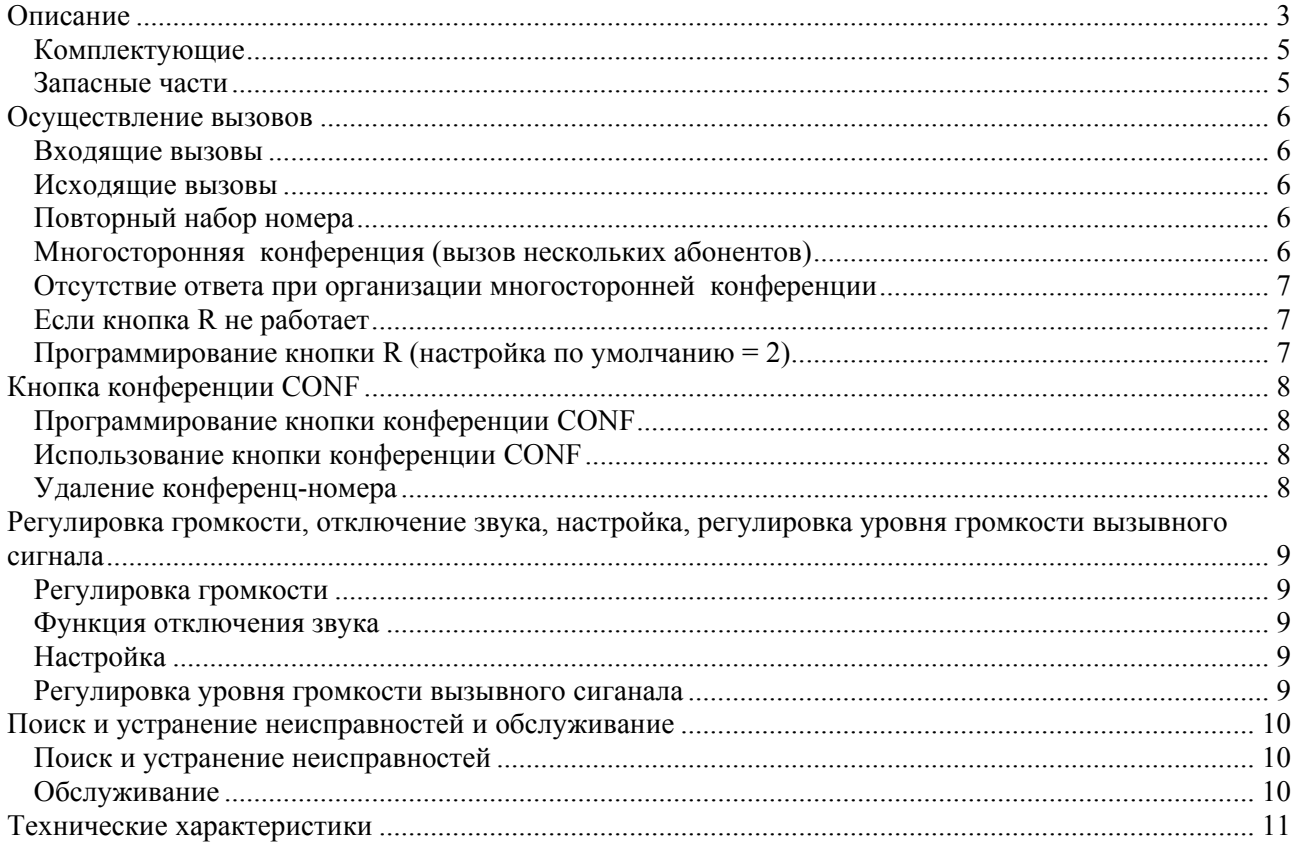

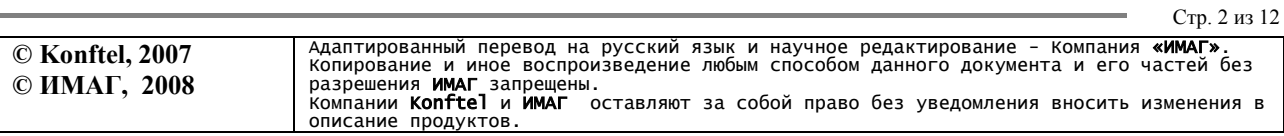

Группа Компаний ИМАГ

Компания «ИМАГ» Энергетический проезд, д.3, стр. 2, гор. Москва, 111116. http://www.emag.ru, e-mail: info@emag.ru

# **Описание**

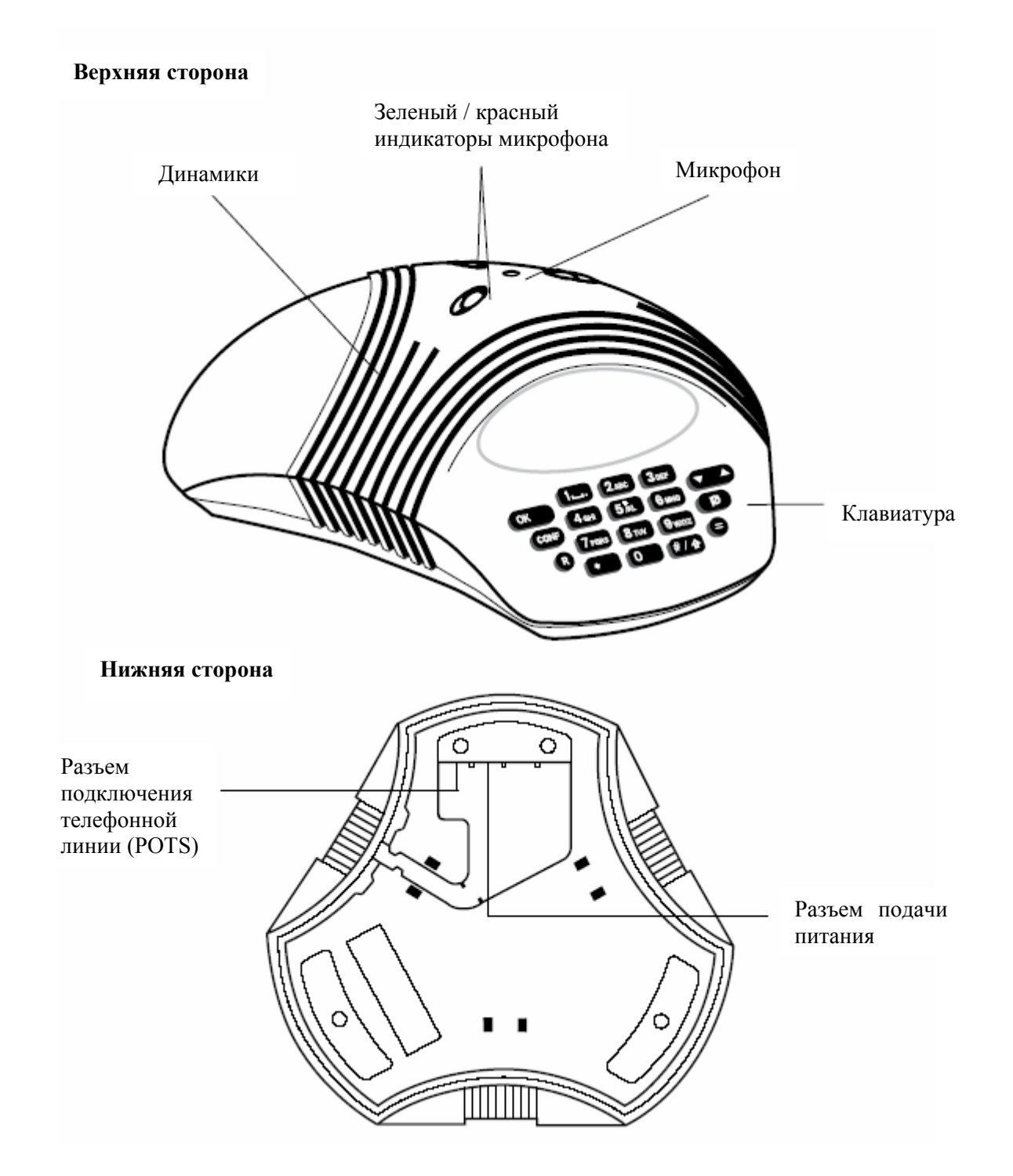

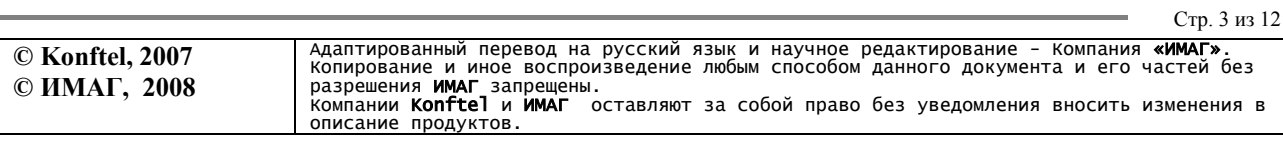

Группа Компаний ИМАГ

Компания «ИМАГ» Энергетический проезд, д.3, стр. 2, гор. Москва, 111116. http://www.emag.ru, e-mail: info@emag.ru

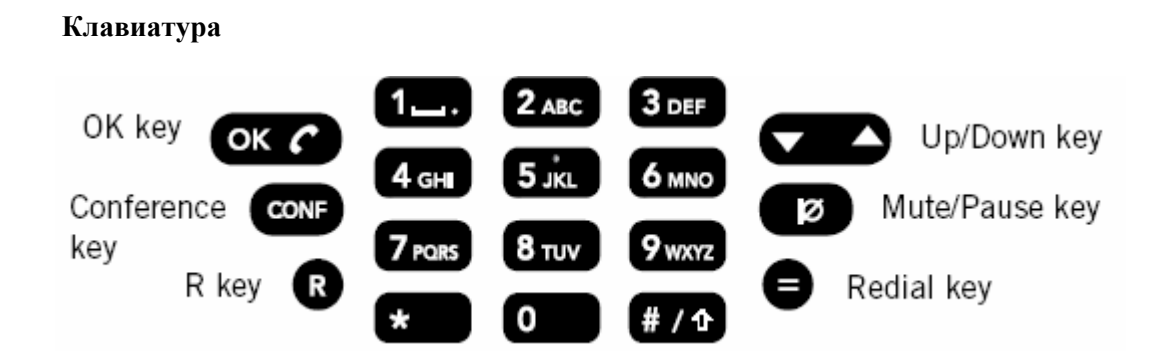

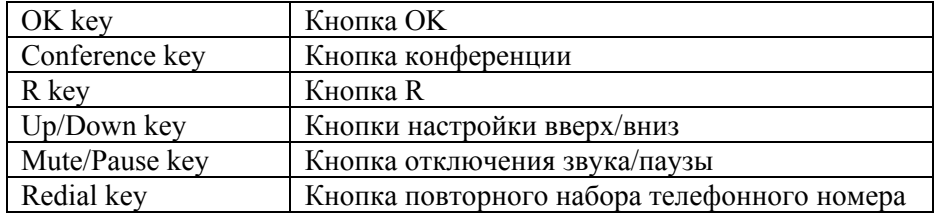

#### **Подключение**

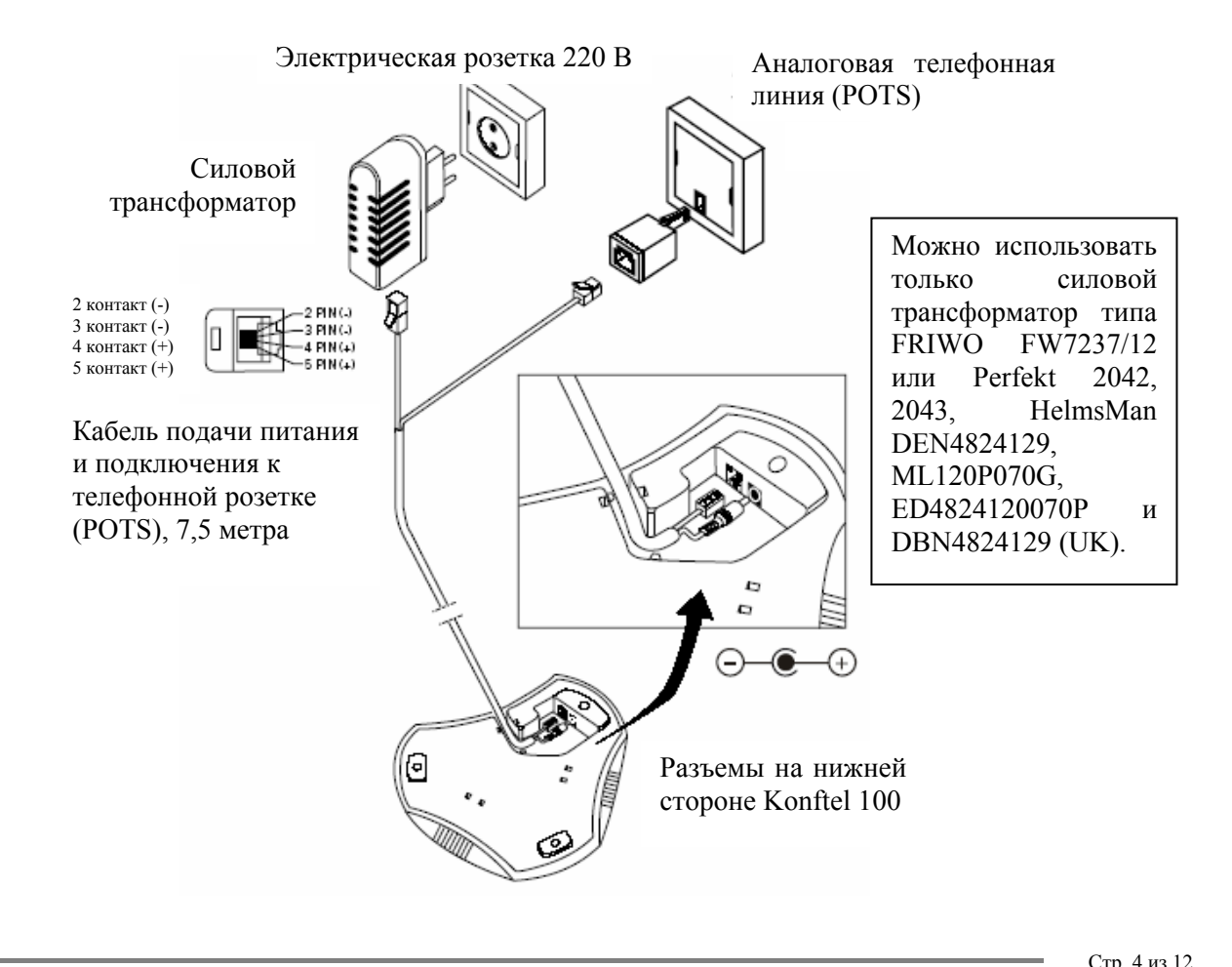

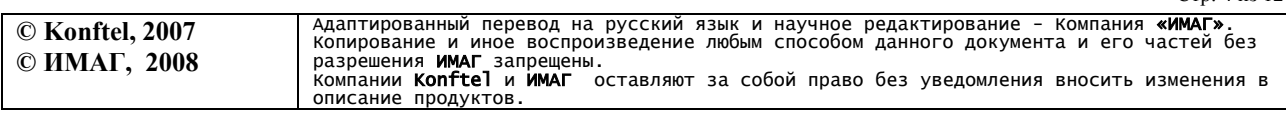

<mark>∢ Группа Компаний ИМАГ</mark>  $\mathcal{L}_{\mathcal{A}}$ 'n

Компания «ИМАГ» Энергетический проезд, д.3, стр. 2, гор. Москва, 111116. http://www.emag.ru, e-mail: info@emag.ru

## **Комплектующие**

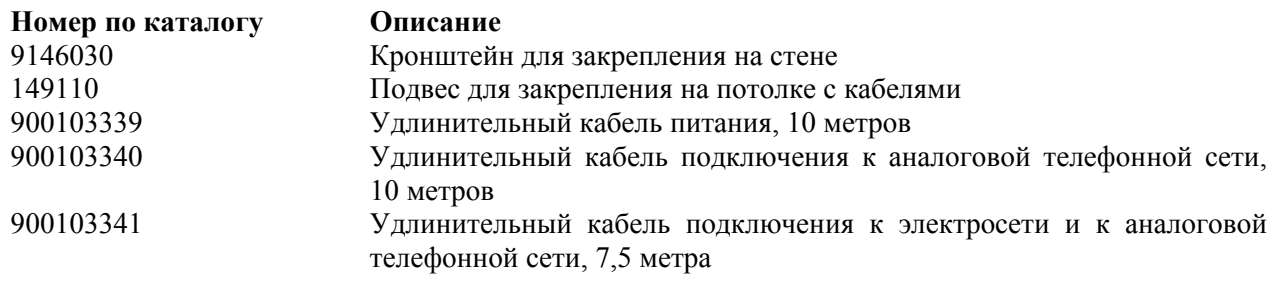

## **Запасные части**

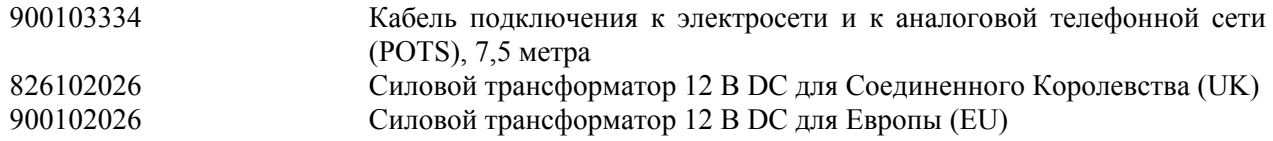

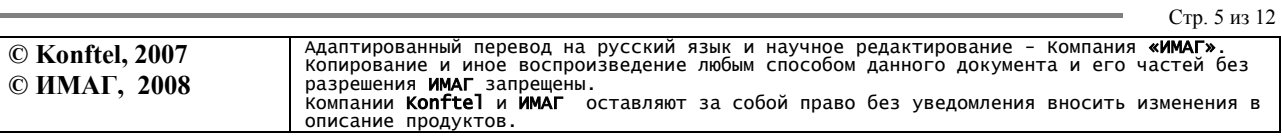

# **/ Группа Компаний ИМАГ**

Компания «ИМАГ» Энергетический проезд, д.3, стр. 2, гор. Москва, 111116. http://www.emag.ru, e-mail: info@emag.ru

## **Осуществление вызовов**

## **Входящие вызовы**

При поступлении входящего вызова звучит вызывной сигнал, и загораются зеленые индикаторы микрофонов.

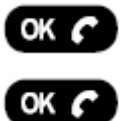

Для ответа на вызов нажмите кнопку OK.

Для завершения вызова нажмите кнопку OK.

## **Исходящие вызовы**

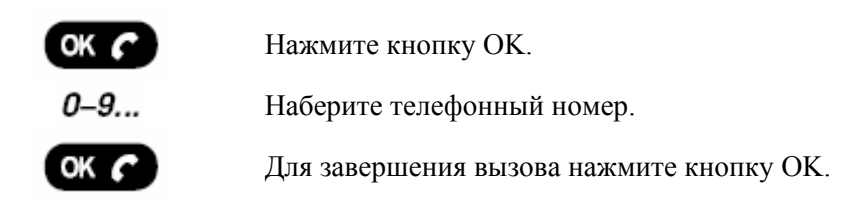

## **Повторный набор номера**

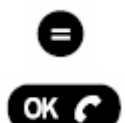

Нажмите кнопку повторного набора номера. В течение 3 секунд будет повторно набран последний телефонный номер.

Для завершения вызова нажмите кнопку OK.

## **Многосторонняя конференция (вызов нескольких абонентов)**

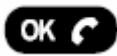

Нажмите кнопку OK.

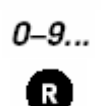

 $0 - 9...$ 

 $3_{\text{DEF}}$ 

Наберите телефонный номер первого участника конференции.

После соединения с первым участником конференции нажмите кнопку R, чтобы получить новый тональный сигнал ответа станции.

Наберите телефонный номер второго участника конференции и дождитесь ответа.

Нажмите кнопку R и затем кнопку 3; будет установлена конференц-связь с тремя участниками.

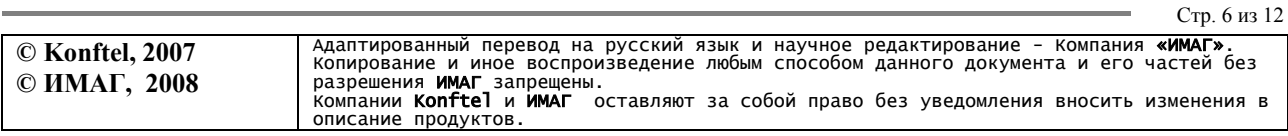

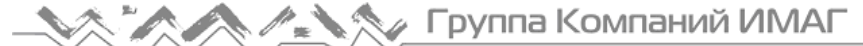

## **Отсутствие ответа при организации многосторонней конференции**

# R 1.

Для возвращения к первому вызову нажмите кнопку R и затем кнопку 1.

**Примечание:** Доступность и функционирование данной функции зависит от того, в какой стране используется телефонный аппарат Konftel 100, а также от возможностей УАТС, к которой он подключен. Если вы хотите соединить несколько участников, мы рекомендуем вам воспользоваться услугой телефонной конференц-связи. При любых вопросах, касающихся ее доступности, обращайтесь к продавцу.

## **Если кнопка R не работает**

Возможности использования кнопки R зависят от типа УАТС и того, в какой стране используется телефонный аппарат конференц-связи. Тем не менее, аппарат Konftel 100 позволяет запрограммировать время длительности сигнала «flash» при нажатии кнопки R таким образом, чтобы ее можно было использовать с большинством УАТС, имеющихся на рынке.

### **Программирование кнопки R** (настройка по умолчанию = 2)

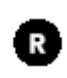

Нажмите кнопку R и удерживайте ее в нажатом положении три секунды, пока не замигает зеленый светодиодный индикатор, и вы не услышите три коротких звуковых сигнала.

 $1 - 6...$ 

Введите значение длительности сигнала «flash» при нажатии клавиши R. Настройка по умолчанию 2. Обратитесь к приведенной ниже таблице и проверьте, соответствует ли выбранная настройка используемой в вашей УАТС или стране использования.

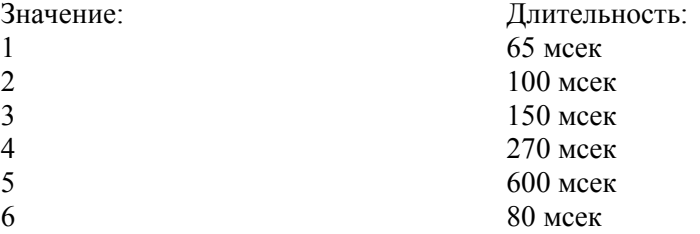

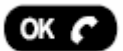

Для сохранения настроек и выхода нажмите кнопку OK.

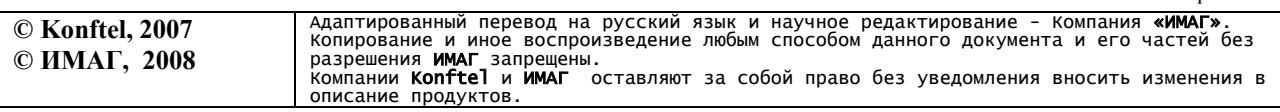

Стр. 7 из 12

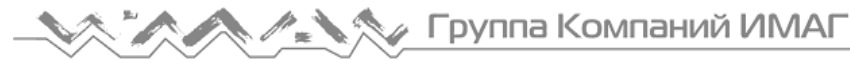

## **Кнопка конференции CONF**

Кнопка конференции CONF позволяет предварительно запрограммировать номер или код для организации телефонной конференции.

## **Программирование кнопки конференции CONF**

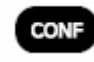

Нажмите кнопку CONF и удерживайте ее в нажатом положении три секунды, пока не замигает красный светодиодный индикатор, и вы не услышите повторяющийся тональный сигнал.

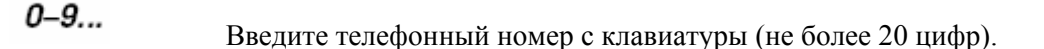

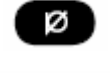

Если Konftel 100 должен ожидать второго тонального сигнала для набора номера, нажмите кнопку Mute/Pause.

Для завершения и сохранения номера нажмите кнопку OK.

## **Использование кнопки конференции CONF**

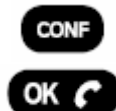

Для организации телефонной конференцией (вызова запрограммированного номера) нажмите кнопку CONF.

Для завершения вызова нажмите кнопку OK.

## **Удаление конференц-номера**

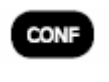

Нажмите кнопку CONF и удерживайте ее в нажатом положении три секунды, пока не замигает красный светодиодный индикатор, и вы не услышите повторяющийся тональный сигнал.

Стр. 8 из 12

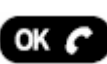

Для удаления номера конференции нажмите кнопку OK.

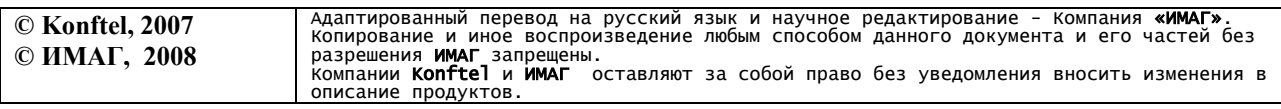

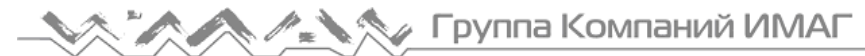

## **Регулировка громкости, отключение звука, настройка, регулировка уровня громкости вызывного сигнала**

#### **Регулировка громкости**

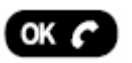

Для регулировки уровня громкости динамика во время вызова нажимайте кнопки со стрелками, направленными вверх и вниз.

#### **Функция отключения звука**

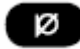

Нажмите данную кнопку для отключения микрофона. Индикаторы микрофона станут красными. Для включения микрофона нажмите кнопку еще раз. Индикаторы микрофона снова станут зелеными.

## **Настройка**

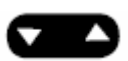

При включении Konftel 100 автоматически настраивается под помещение и телефонную линию. Konftel 100 определяет акустические характеристики помещения и подстраивается во время вызова. Для настройки вручную одновременно нажмите кнопки со стрелками, направленными вверх и вниз при этом будут слышны кратковременные акустические шумы.

#### **Регулировка уровня громкости вызывного сиганала**

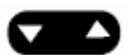

Для регулировки уровня громкости вызывного сигнала нажимайте кнопки со стрелками, направленными вверх и вниз. После каждого нажатия кнопки будет звучать вызывной сигнал. Громкость звонка имеет шесть уровней; выбор минимального уровня позволяет полностью выключить вызывной сигнал.

Стр. 9 из 12

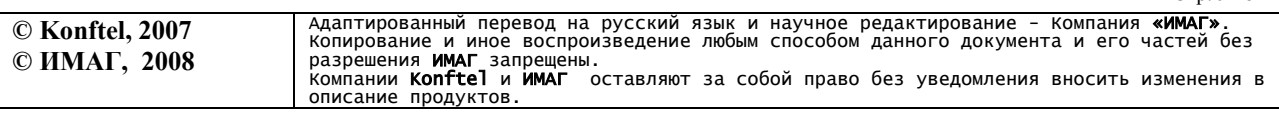

## **Поиск и устранение неисправностей и обслуживание**

## **Поиск и устранение неисправностей**

- 1. Убедитесь, что микрофон во время вызова включен. Должны гореть зеленые индикаторы микрофона.
- 2. Убедитесь, что Konftel 100 подключен к розетке аналоговой телефонной линии.
- 3. Исключите все удлинительные кабели и проверьте, работает ли система. Если нет, обратитесь к продавцу.

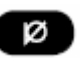

4. Если при создании конференции Konftel 100 должен ожидать дополнительного тонального сигнала, то при программировании номера необходимо

запрограммировать паузу с помощью соответствующей кнопки pause/mute на панели аппарата.

## **Обслуживание**

Для очистки аппарата используйте сухую мягкую тряпку.

Не используйте никакие жидкости!

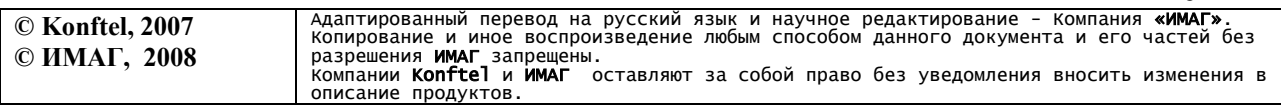

Стр. 10 из 12

∉ Группа Компаний ИМАГ 'n

Компания «ИМАГ» Энергетический проезд, д.3, стр. 2, гор. Москва, 111116. http://www.emag.ru, e-mail: info@emag.ru

# **Технические характеристики**

#### **Konftel 100**

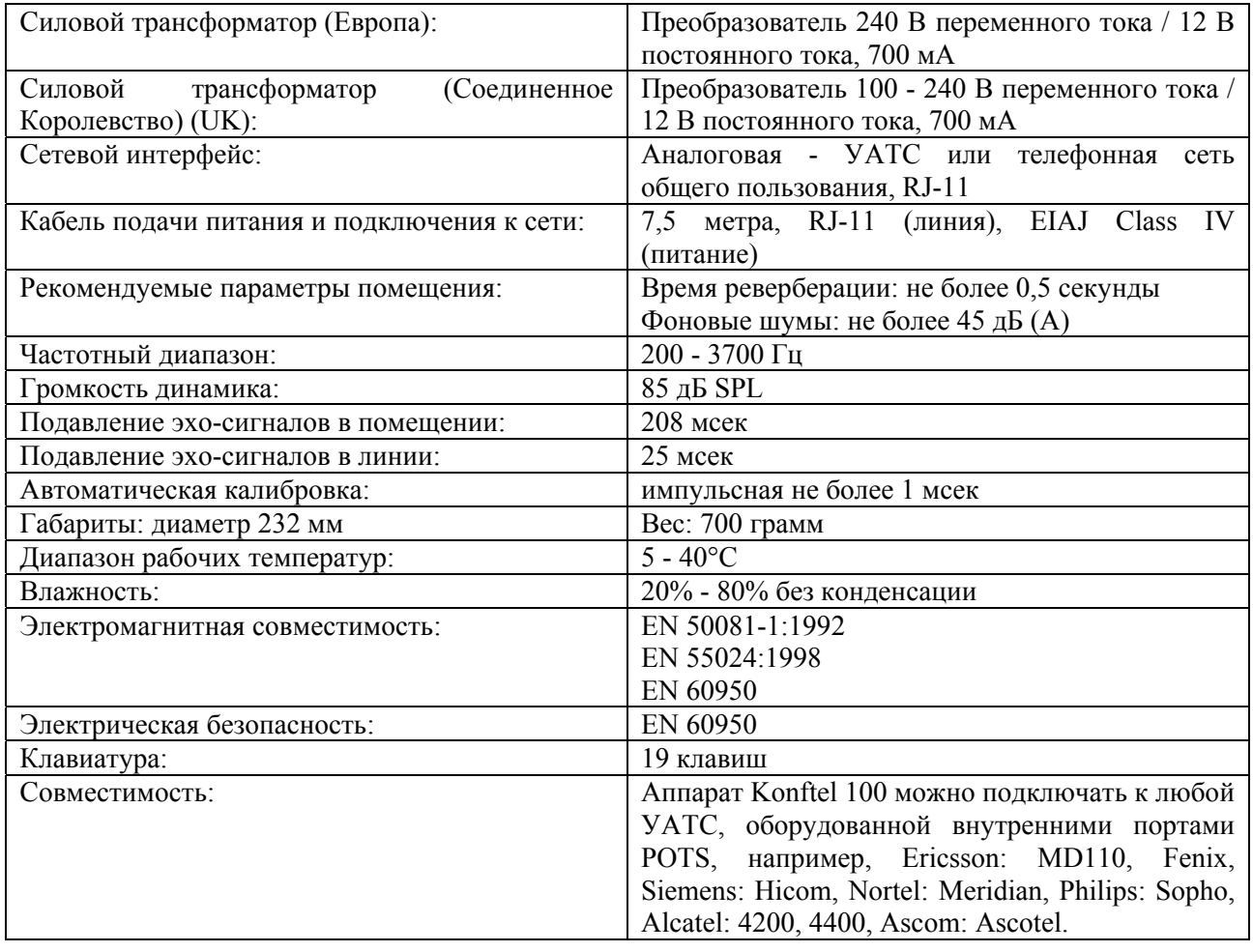

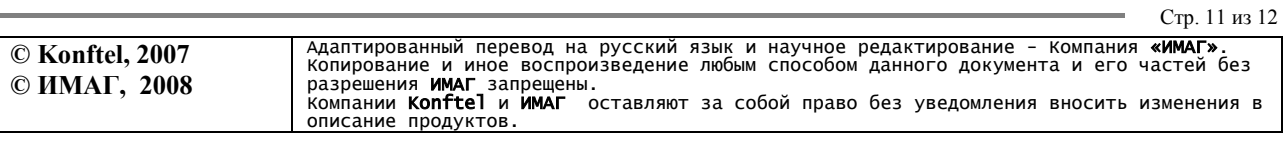

⊿ Группа Компаний ИМАГ

Компания «ИМАГ» Энергетический проезд, д.3, стр. 2, гор. Москва, 111116. http://www.emag.ru, e-mail: info@emag.ru

**Konftel** является ведущей компанией в области разработки оборудования громкоговорящей связи и аудиотехнологий. Мы разрабатываем и продаем оборудование и технологии для телефонной конференц-связи, которые базируются на самых современных достижениях в области акустики и цифровой обработки сигнала. Отличительной особенностью нашей продукции является использование во всех телефонных аппаратах для конференц-связи высококачественной технологии Omni-Sound®, которая позволяет обеспечить кристально-чистое звучание. Более подробную информацию о компании Konftel и выпускаемой продукции можно получить на веб-сайте www.konftel.com или русскоязычном ресурсе www.konftel.ru

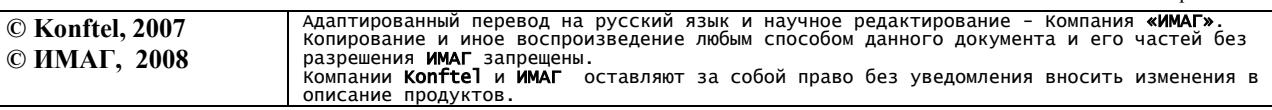

Стр. 12 из 12